## **Að tengja Turnitin við Speed Grader í Canvas**

**1** Ef þú vilt notast við Speed Grader í Canvas til að fara yfir verkefnin en samt fá að sjá Turnitin samanburðinn er best að setja upp verkefnið eins og um hópaverkefni sé að ræða.

If you want to use Speed Grader in Canvas to grade the student's assignments but still want to see the Turnitin similarity report it is best to set up the assignment as you do with group assignments.

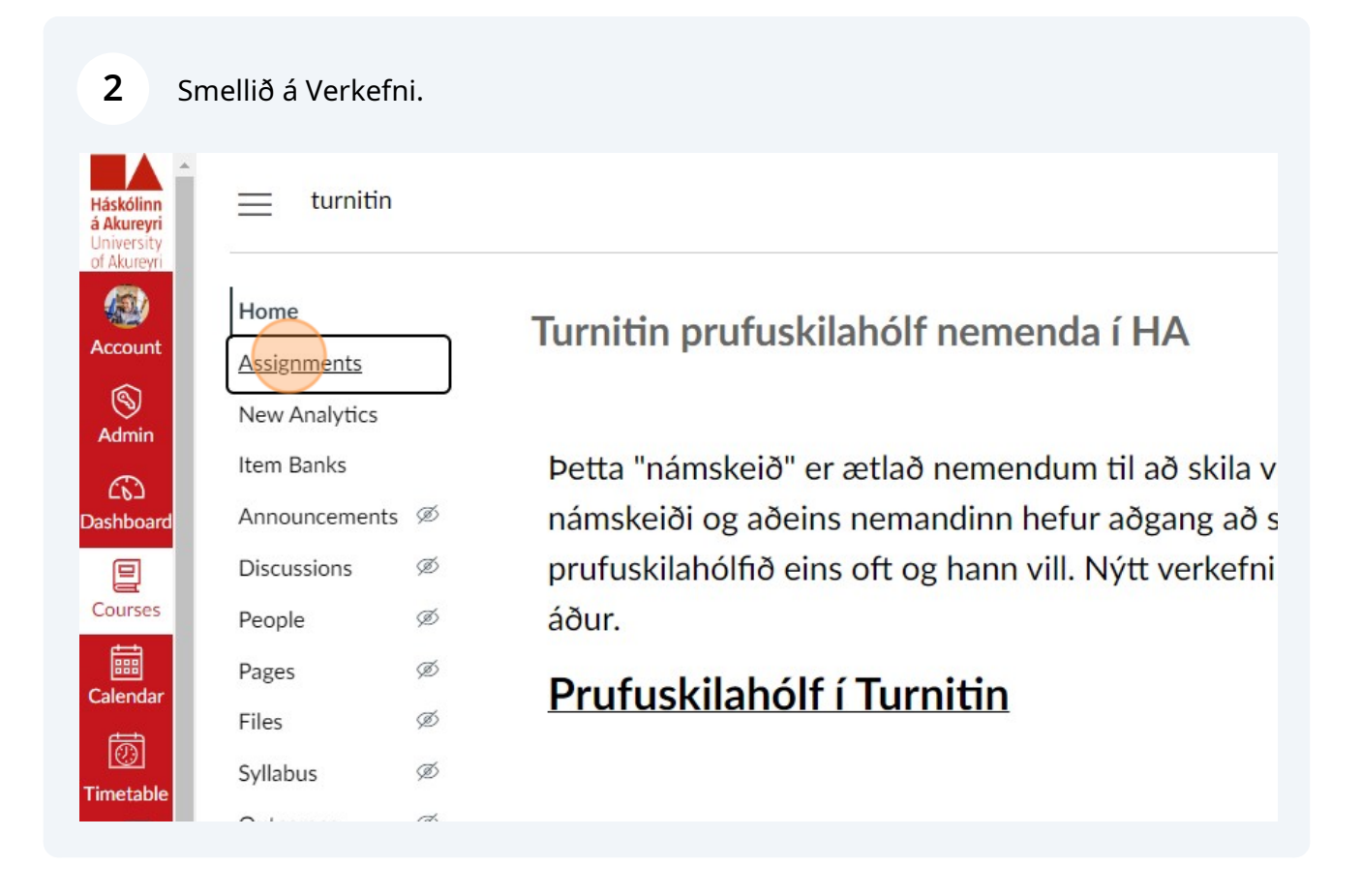

Smellið á "+ Verkefni" uppi í hægra horninu.

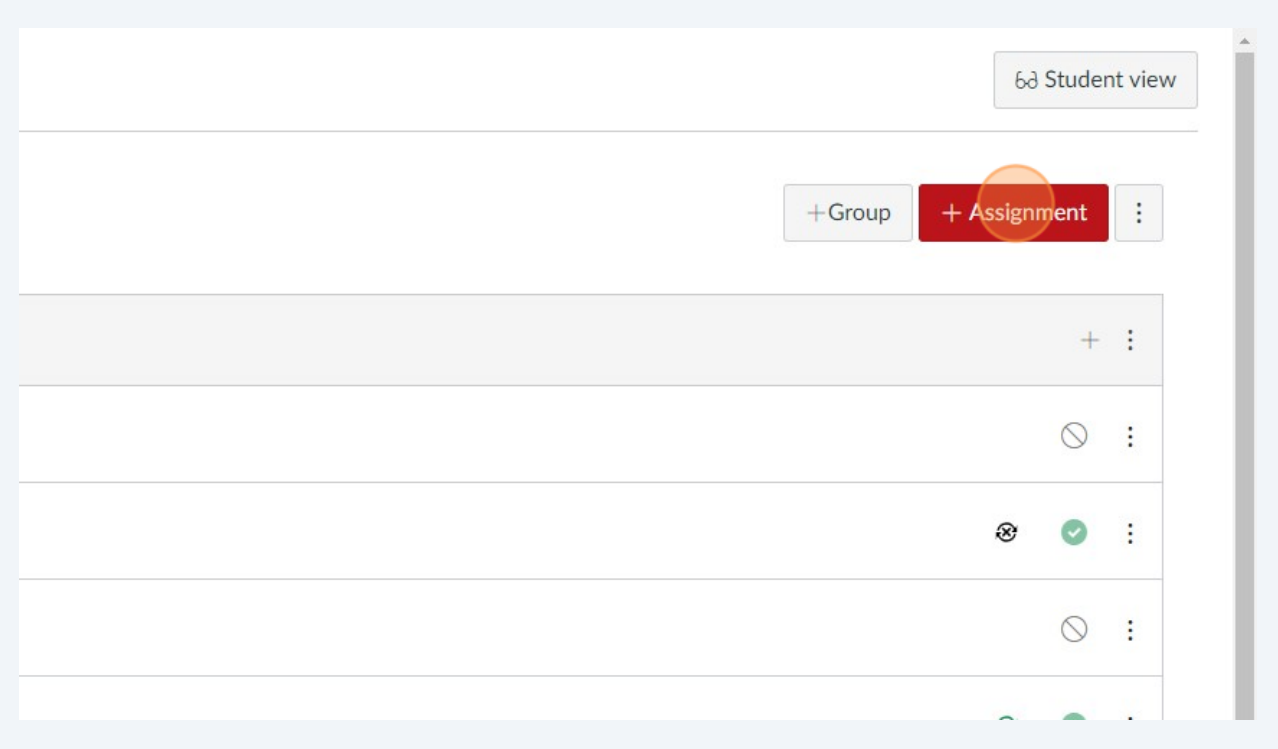

Fyllið út nauðsynlegar upplýsingar um verkefnið.

Smellið á felligluggan undir "Tegund skila" og veljið "Á netinu".

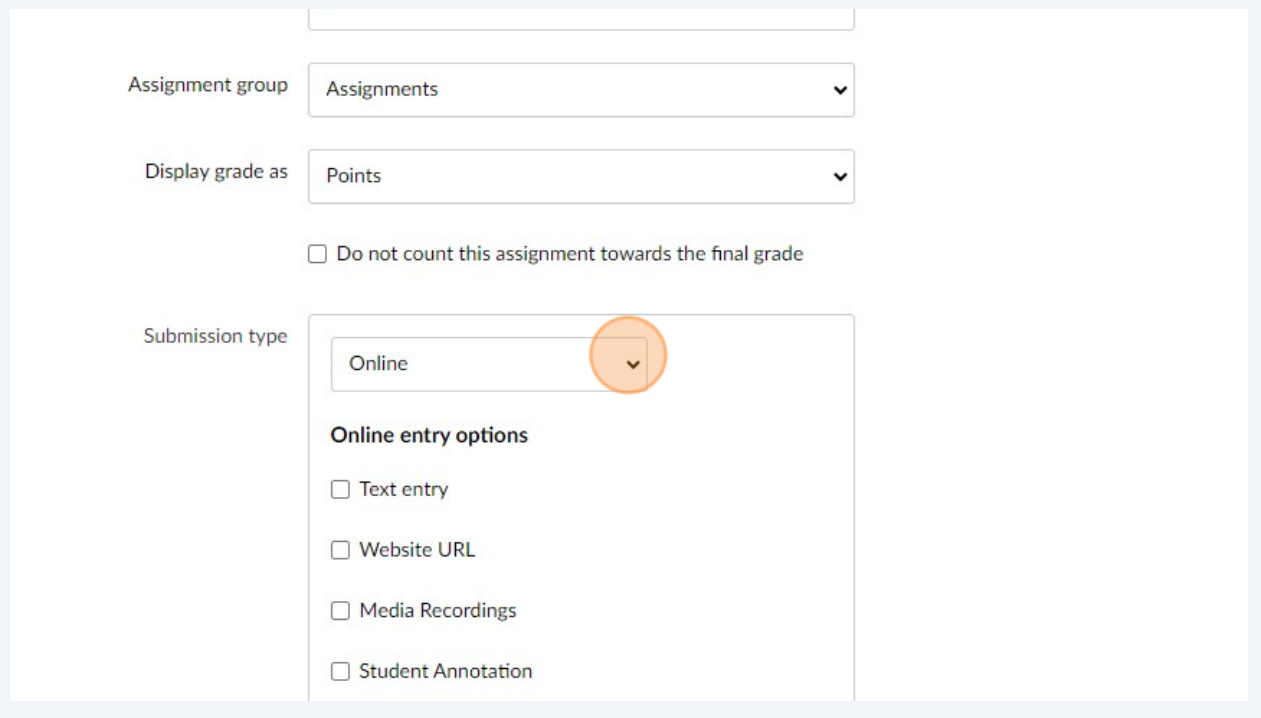

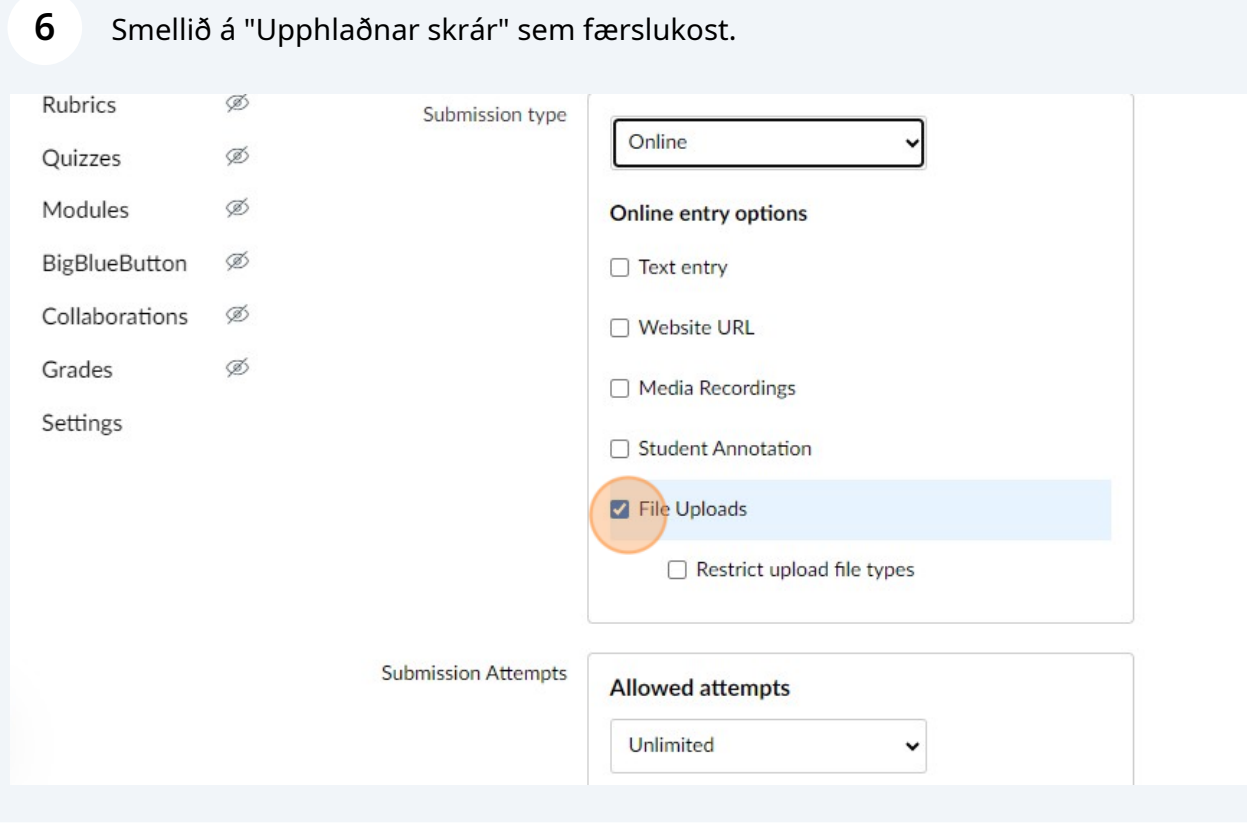

Made with Scribe - https://scribehow.com 3

Undir liðnum "Ritskimun" getið þið nú valið "Turnitin-Hópaverkefni". Stillingirnar sem fylgja ættu að vera réttar nema um Prufuskil er að ræða. Þá er valið að verkefnin festist ekki í gagnagrunninum.

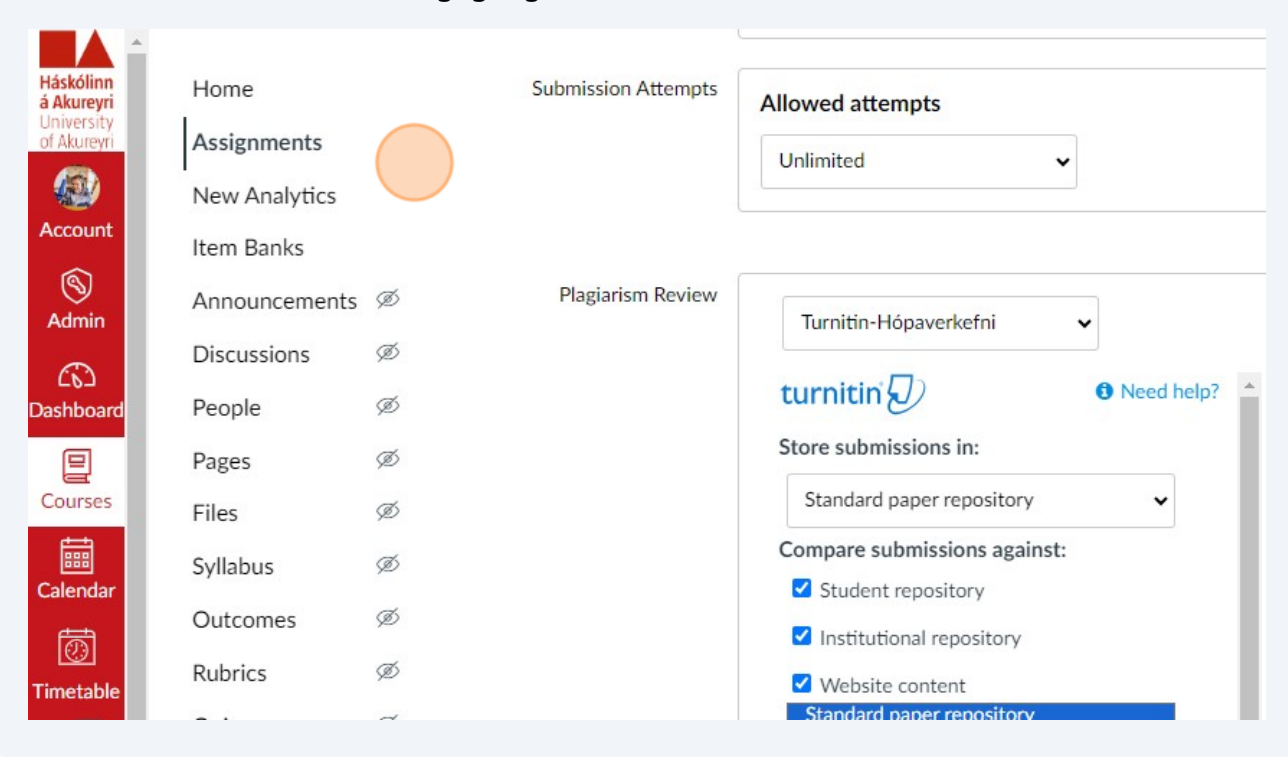

## **8** Þið þurfið svo að stilla tímaramman fyrir verkefnið.

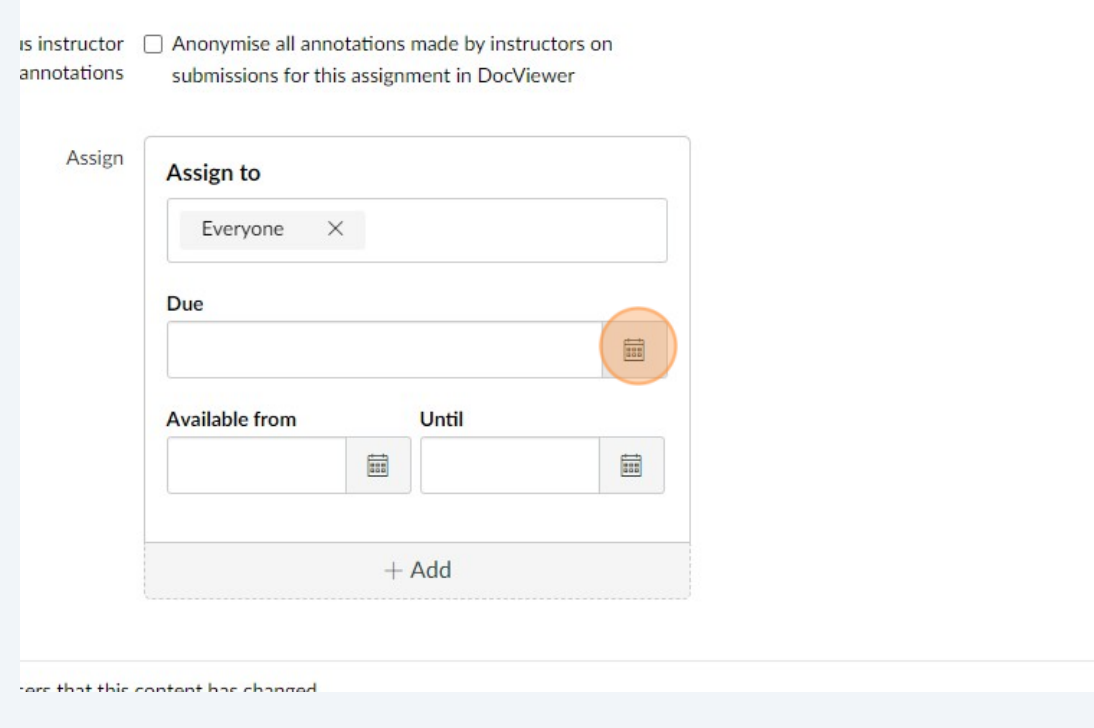

**7**

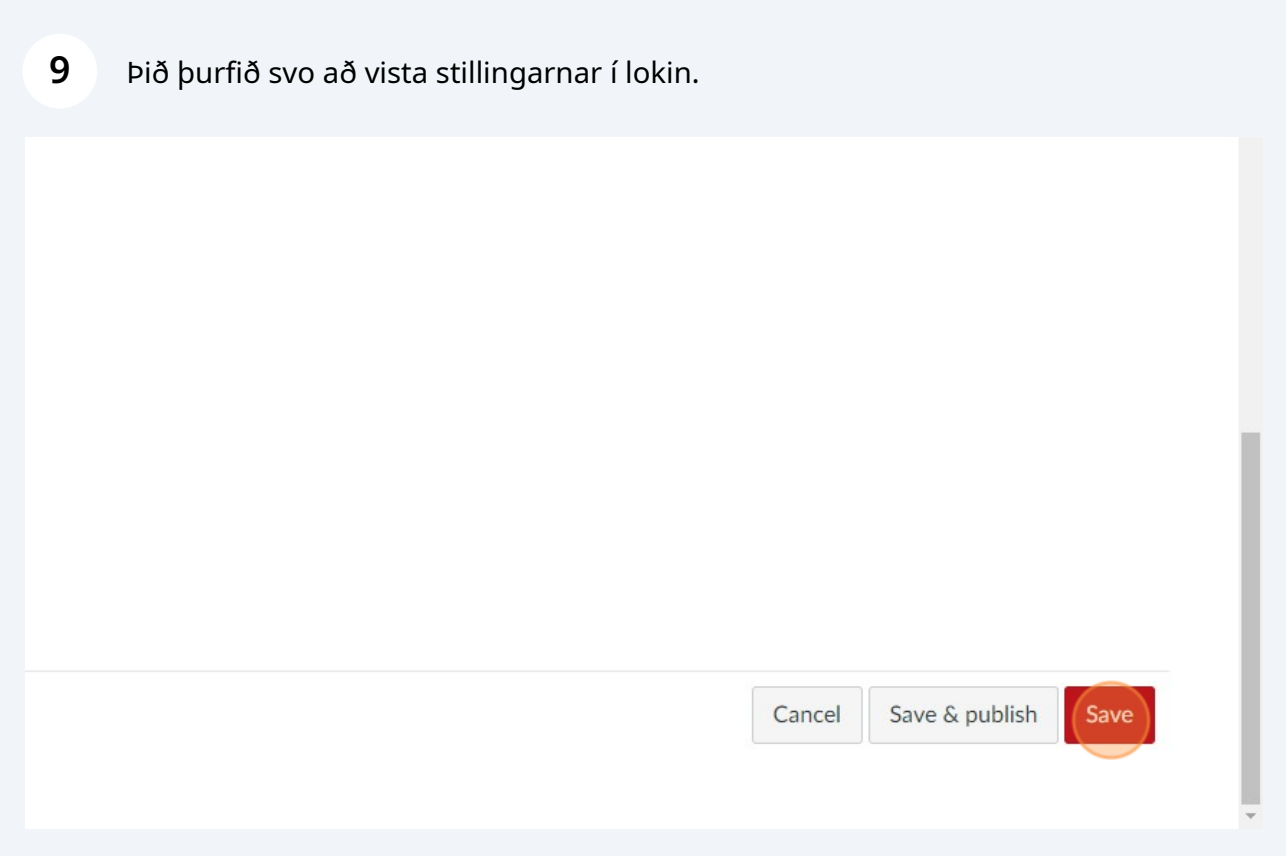

Þið notið svo Speed Grader í Canvas til að fara yfir verkefnin en Turnitin skýrslan verður sýnileg þar undir verkum nemenda.